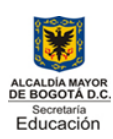

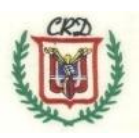

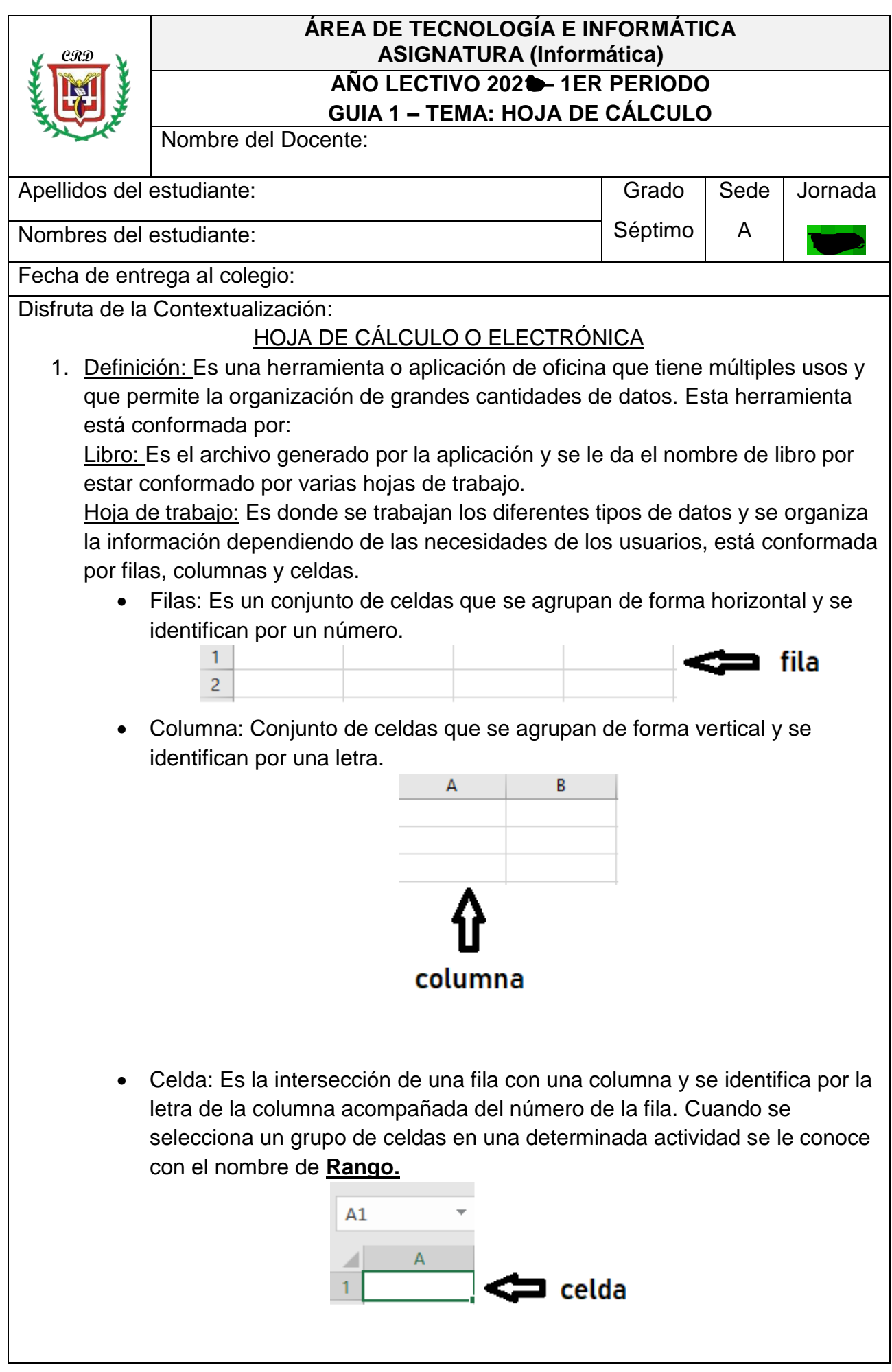

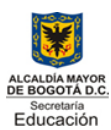

Aprobación oficial 5581 Agosto 11 de 1997 Resolución cambio de nombre900 de 01 de 2007 Código DANE 111 76903060/111769003360 NIT 830038553 **"La formación Integral del individuo, propicia el mejoramiento educativo y su calidad de vida".**

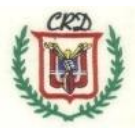

 $\mathsf{C}$ A  $B$  $\mathbf{1}$  $\overline{2}$ 3 rango de celdas  $\overline{4}$ 5 6

### Tipos de Datos:

Como ya se dijo anteriormente en la hoja de cálculo se puede almacenar y organizar gran cantidad de información o datos que se clasifican con los siguientes tipos:

Texto: Permite ingresar y/o almacenar datos con letras.

Numéricos: Permite ingresar y/o almacenar datos con números únicamente. Alfanuméricos: Permite ingresar y/o almacenar datos que contengan letras y números.

Moneda: Permite ingresar y/o almacenar números con el símbolo de moneda de cualquier país.

Fecha: Permite ingresar y/o almacenar fechas con cualquier formato.

Tipo: \*14/03/201 \*miércoles, 14 de marzo de 2012 14/03/2012 14/03/12 14/03/2012 14/3/12 14-03-12

Fórmula: Permite ingresar y/o almacenar números, celdas acompañados de los operadores matemáticos suma +, resta -, multiplicación \*, división /, entre otras.

#### Series de Datos

Definición: Es un conjunto de datos que se obtiene automáticamente con incremento que se elige por parte del usuario según las necesidades de su actividad o trabajo.

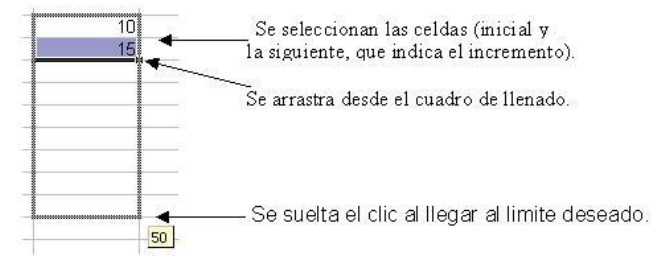

# **FÓRMULAS Y FUNCIONES EN LA HOJA DE CÁLCULO**

Fórmulas: se construyen a partir de operaciones matemáticas en general (Estadísticas, algebraicas, geométricas, trigonométricas y otras) según las necesidades del usuario. Para iniciar una fórmula se utiliza el símbolo igual (=) y posteriormente se aplica el operador matemático (suma +, resta -, multiplicación \*, división /, entre otros) que se requiera, se pueden poner números, pero se recomienda que las operaciones se realicen y se apliquen con las celdas donde se encuentre el valor correspondiente con el objetivo de que la fórmula sea aplicable a toda la columna y no a una sola celda. Ejemplo:

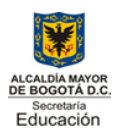

Aprobación oficial 5581 Agosto 11 de 1997 Resolución cambio de nombre900 de 01 de 2007 Código DANE 111 76903060/111769003360 NIT 830038553 **"La formación Integral del individuo, propicia el mejoramiento educativo y su calidad de vida".**

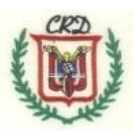

Si se quiere sumar los valores de las celdas A1 y B1 y obtener el resultado en c1:

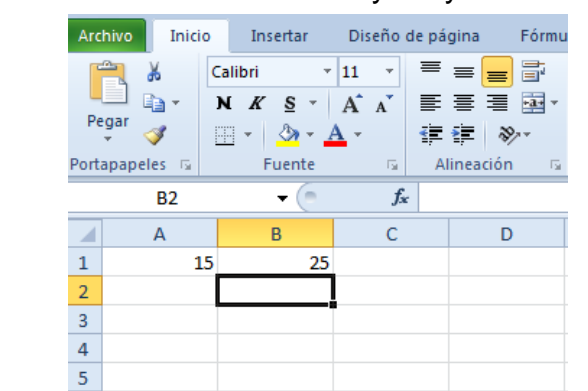

Se podría primero ubicar el cursor en c1 y luego aplicar la fórmula =(15+25) al oprimir la tecla enter nos daría como resultado 40, sin embargo lo más recomendado para que me funcione la fórmula para otras celdas se debe escribir así: =(a1+b1) la celda en lugar del número, como se muestra continuación.

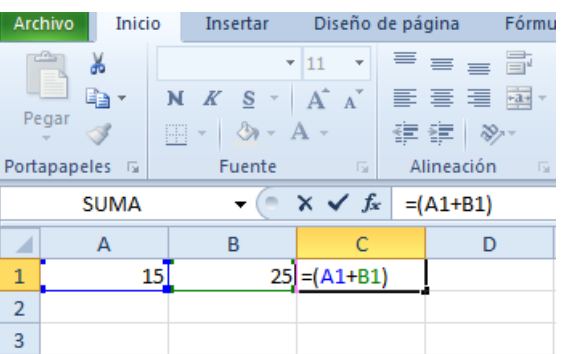

Y al oprimir podemos observar el resultado y en la barra de fórmulas la operación realizada como lo muestra el gráfico.

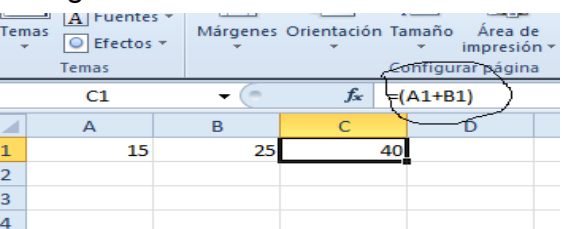

Función: Es una fórmula establecida o creada por los desarrolladores de la aplicación es decir que vienen con la hoja de cálculo y se descargan en en el computador en el momento de su instalación; sin embargo, los usuarios también pueden crear funciones según se presenten necesidades. Las funciones a diferencia de las fórmulas tienen una palabra reservada después del signo (=), como se puede observar en las siguientes:

=raíz, =potencia, =suma, =moda, =max, =min, =mediana, =promedio

=raíz: Se usa para calcular la raíz cuadrada de un número. Recuerde que al igual que las fórmulas se debe escribir la celda donde se encuentra el número como lo podemos observar en el siguiente ejemplo:

Se pretende sacar la raíz cuadrada del número 16 que se encuentra en la celda A1 y la respuesta se debe mostrar en la celda B1, por lo tanto, se debe escribir la función en esa celda (B1) y también la función se puede observar en la barra de fórmulas en la cual se pueden hacer correcciones si se requiere.

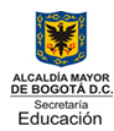

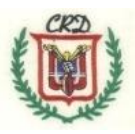

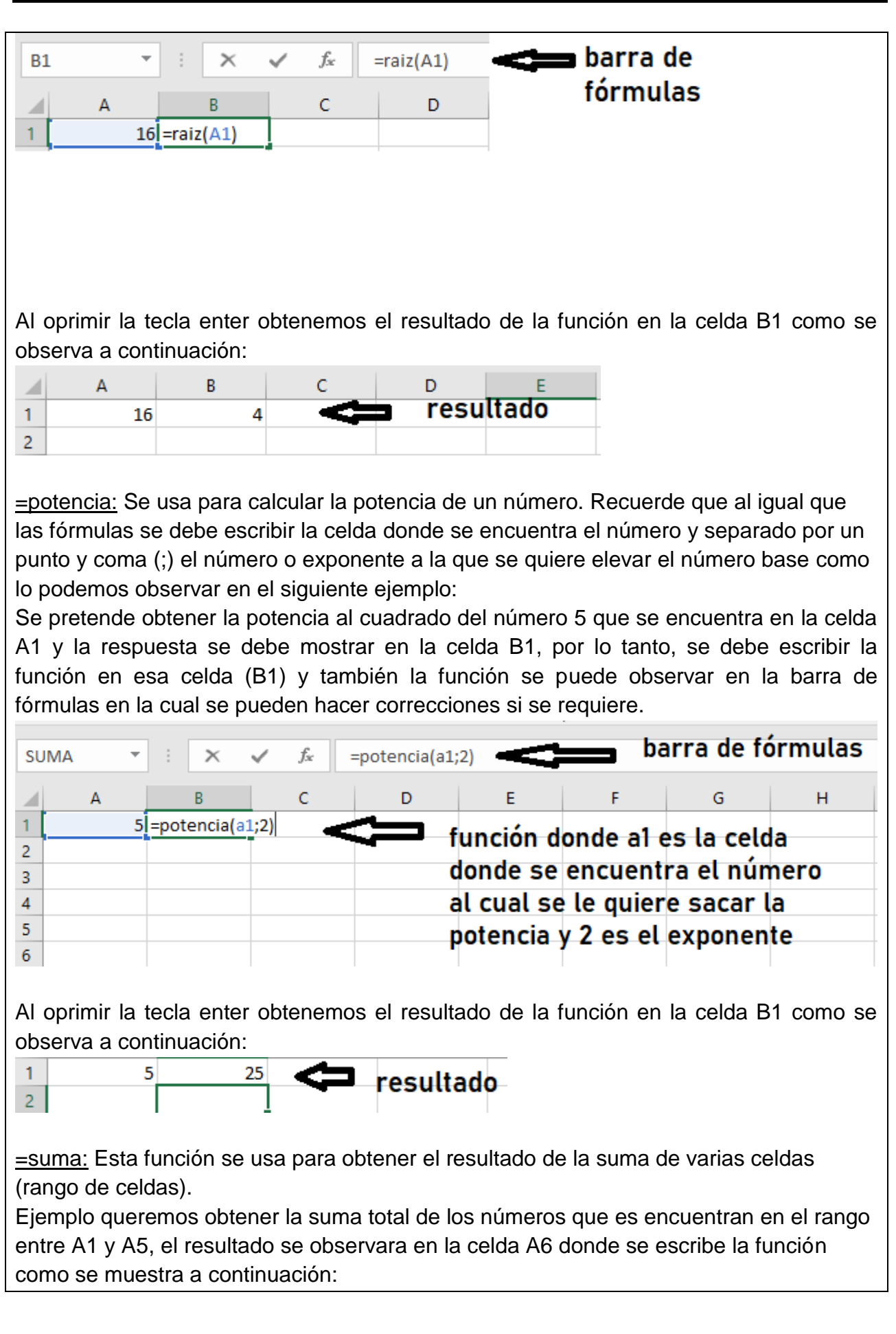

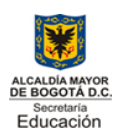

Aprobación oficial 5581 Agosto 11 de 1997 Resolución cambio de nombre900 de 01 de 2007 Código DANE 111 76903060/111769003360 NIT 830038553 **"La formación Integral del individuo, propicia el mejoramiento educativo y su calidad de vida".**

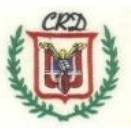

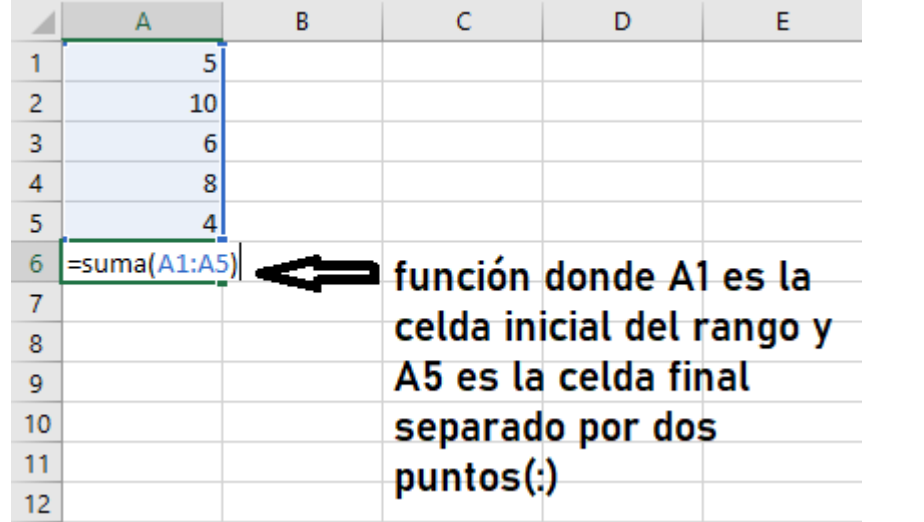

Al oprimir la tecla enter obtenemos el resultado de la función en la celda B1 como se observa a continuación:

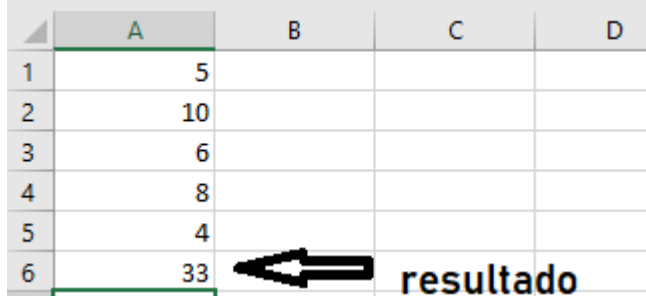

=moda: La moda se refiere al número que más se repite en un rango de celdas. Ejemplo: Se quiere obtener en la celda A6 el número que más se repite o moda en el rango de A1 a A5, en este caso la función se escribe en la celda A6 y será la siguiente:  $=$ moda $(A1: A5)$ 

=max: Se obtiene al valor máximo de un rango de celdas.

Ejemplo: Se quiere obtener en la celda A6 el valor máximo en el rango de A1 a A5, en este caso la función se escribe en la celda A6 y será la siguiente:  $=max(A1:A5)$ .

=min: Se obtiene al valor mínimo de un rango de celdas.

Ejemplo: Se quiere obtener en la celda A6 el valor mínimo en el rango de A1 a A5, en este caso la función se escribe en la celda A6 y será la siguiente:  $=min(A1:A5)$ .

=mediana: Se obtiene el valor medio de un rango de celdas.

Si el rango es impar (1,2,3,4,5) la mediana es el número de mitad del rango, en este caso el 3; la función será =mediana(A1:A5)

Si el rango es par (1,2,3,4,5,6) la mediana es el promedio entre los dos números de la mitad 3 y 4, el resultado 3,5; la función será =mediana(A1:A6)

=promedio: Se obtiene el valor promedio de los números que se encuentran en un rango de celdas.

El promedio se obtiene de sumar los números que se encuentran en el rango y dividirlo entre la cantidad de datos.

Ejemplo: si tenemos los números 1,2,3 al sumarlos el resultado es 6 y al dividirlos entre

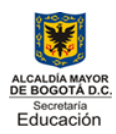

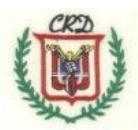

la cantidad de datos que en este caso son 3 entonces el resultado del promedio es 2 1+2+3=6/3 entonces el resultado es 2. La función es: =promedio(A1:A3)

**"La formación Integral del individuo, propicia el mejoramiento educativo y su calidad de vida".**

Introducción: Esta guía pretende que él estudiante interiorice los conceptos básicos e introductorios de la hoja de cálculo, además de aplicar dichos conceptos en actividades prácticas donde se realizan fórmulas matemáticas y funciones que se pueden aplicar en las diferentes áreas del conocimiento y que facilitan las tareas que se realizan en cada una de las asignaturas y de los grados académicos de la educación básica, media, de pregrado e incluso en la vida laboral de los educandos.

Logros:

COG: Reconoce y aplica los elementos básicos de la hoja de cálculo.

COM: Apropia y utiliza terminología propia de la asignatura

VAL: Participa en las actividades con responsabilidad y cumplimiento.

## ACTIVIDADES **Actividad 1**

Realice un mapa conceptual utilizando el concepto de hoja cálculo y de cada uno de los elementos que la conforman.

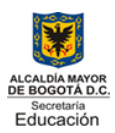

Aprobación oficial 5581 Agosto 11 de 1997 Resolución cambio de nombre900 de 01 de 2007 Código DANE 111 76903060/111769003360 NIT 830038553 **"La formación Integral del individuo, propicia el mejoramiento educativo y su calidad de vida".**

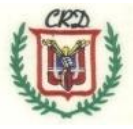

#### **Actividad 2**

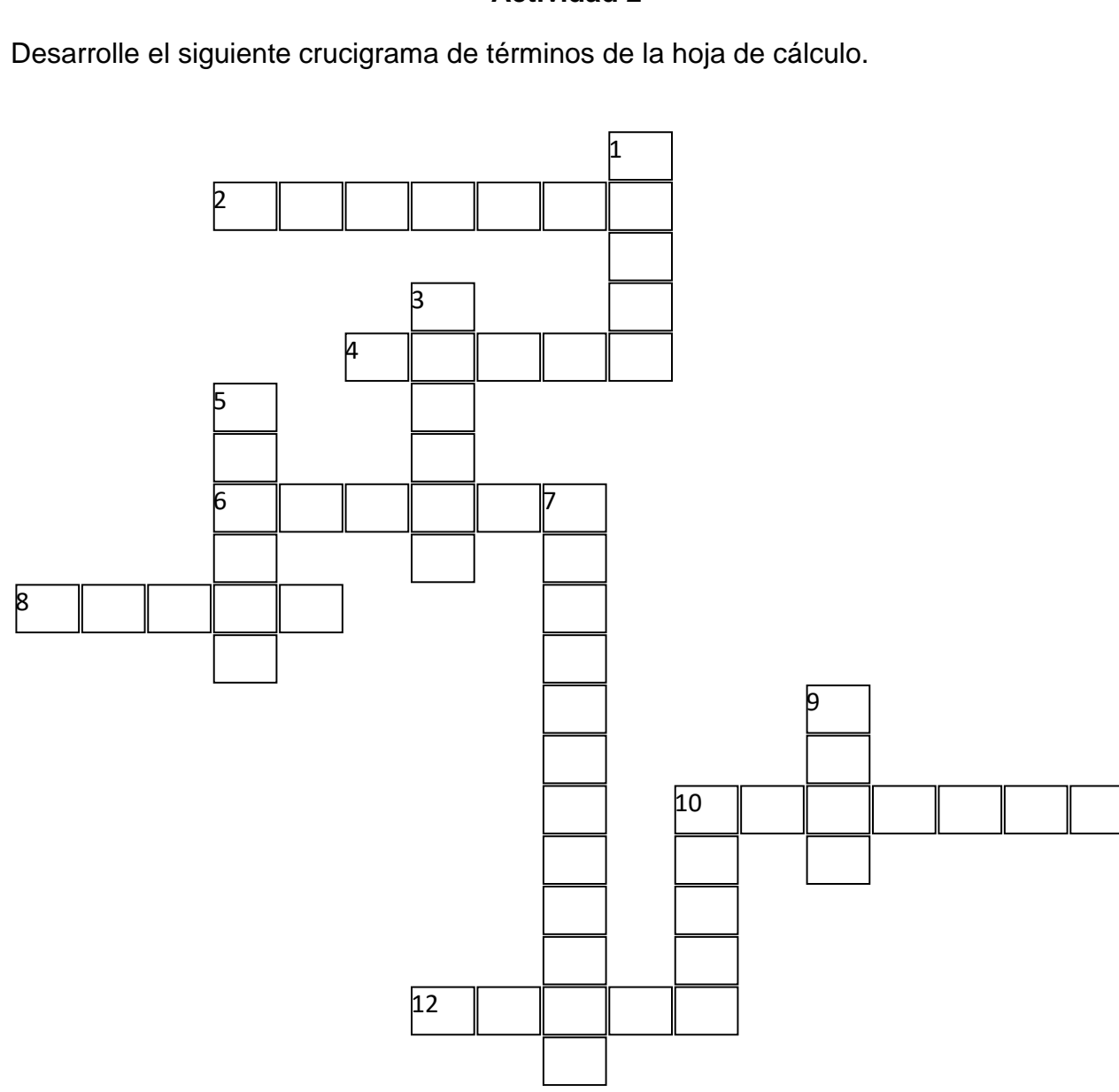

#### **Horizontales:**

2. Tipo de datos que contiene operadores matemáticos.

4. Tipo de dato que contiene letras

6. Tipo de datos que contiene números acompañados de un símbolo de cualquier tipo de moneda.

8. Nombre que se le da al archivo creado en una hoja de cálculo por estar conformado por varias hojas.

10. Conjunto de celdas que se agrupan de forma vertical y se identifican por una letra. **Verticales:**

1.Está compuesto por varias celdas.

3.Cantidad de datos que se pueden crear mediante una progresión constante de números, días, meses, etc.

5. Tipo de datos que contiene únicamente números.

7.Tipo de dato que contiene letras y números

9. Conjunto de celdas que se agrupan de forma horizontal y se identifican por un número.

10.La intersección de una fila y una columna en la hoja de cálculo y se reconoce por letra y número

12.Tipo de dato que contiene diferentes formatos de fechas.

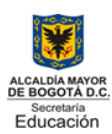

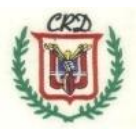

### **Actividad 3**

1. Responda las siguientes preguntas:

1. ¿Cuáles son los operadores matemáticos? y ¿cuál es símbolo que utiliza la hoja de cálculo para cada uno de ellos?

2. ¿Cuál es el símbolo qué se utiliza para dar inicio a una fórmula matemática?

3. En una fórmula matemática ¿por qué se debe escribir la celda y no el número al que se le aplica dicha fórmula?

4. ¿Qué es una serie de datos?

5. ¿Cuál es la diferencia entre Fórmulas y funciones?

2. Tomando como base las siguientes tablas, escriba debajo de ellas, la letra de columna y el tipo de dato que corresponde a cada una:

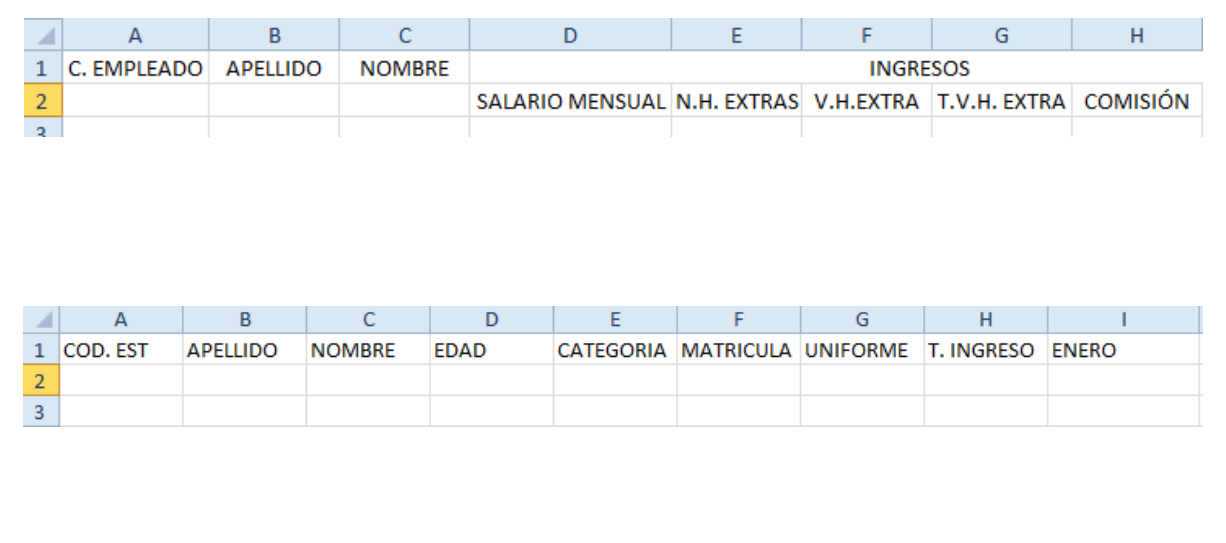

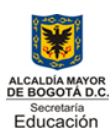

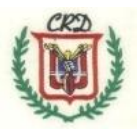

## **Actividad 4**

Escriba y/o complete con la fórmula matemática que corresponda según lo indique la siguiente tabla o cuadro en la descripción.

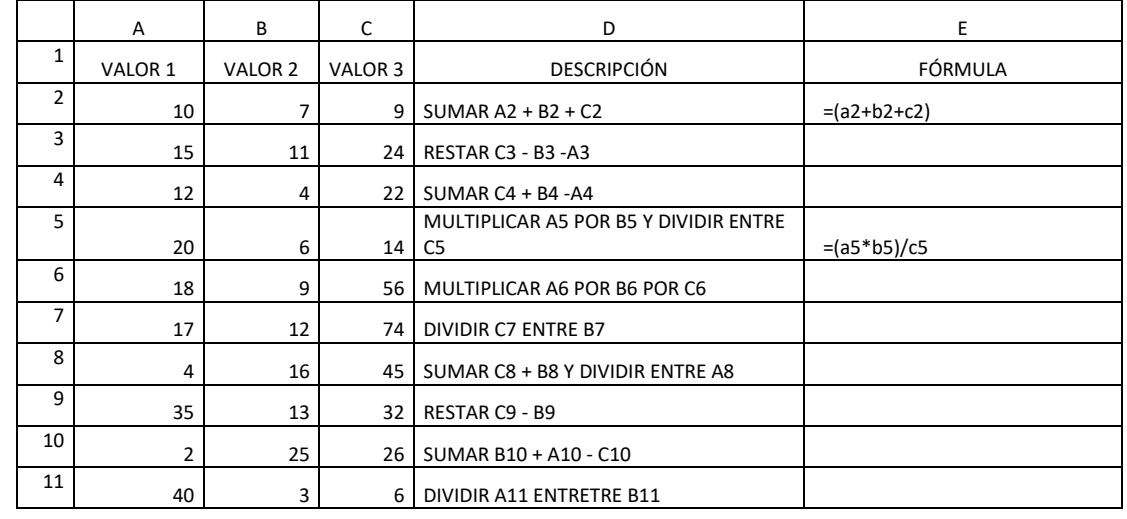

### **Actividad 5**

Realice la fórmula matemática en la siguiente tabla para obtener el valor total de todos los productos en la columna E:

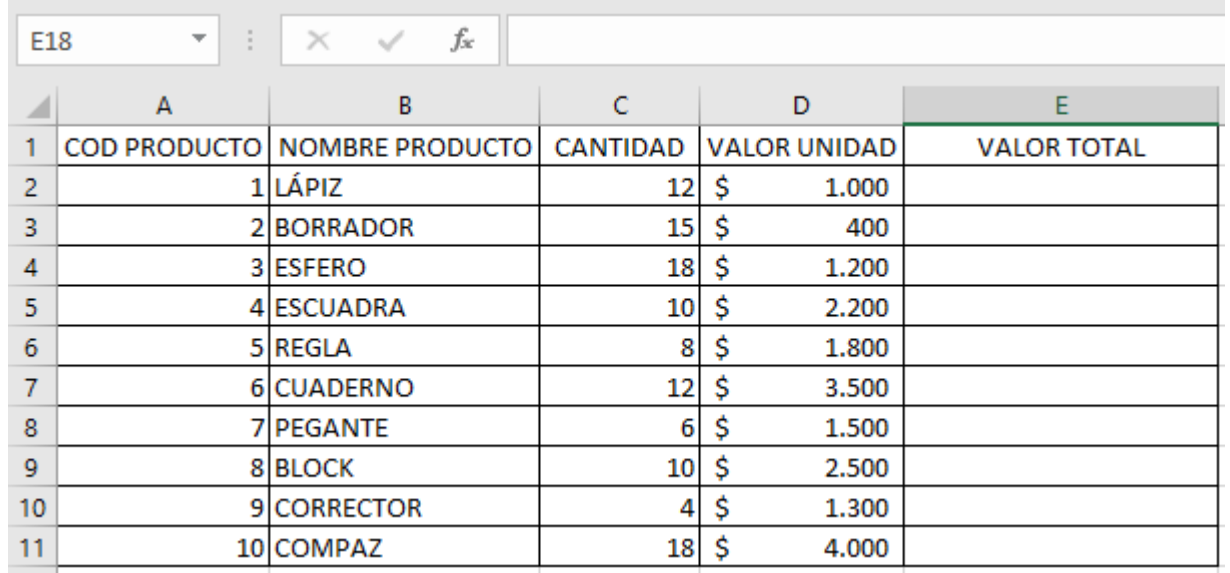

## **Actividad 6**

Realice un mapa mental en él que se pueda observar lo que usted como estudiante comprendió sobre la conceptualización de cada una de las funciones de la hoja de cálculo. (raíz, potencia, suma, moda, valor máximo, valor mínimo, mediana y promedio).

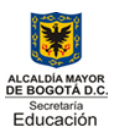

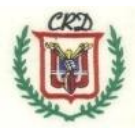

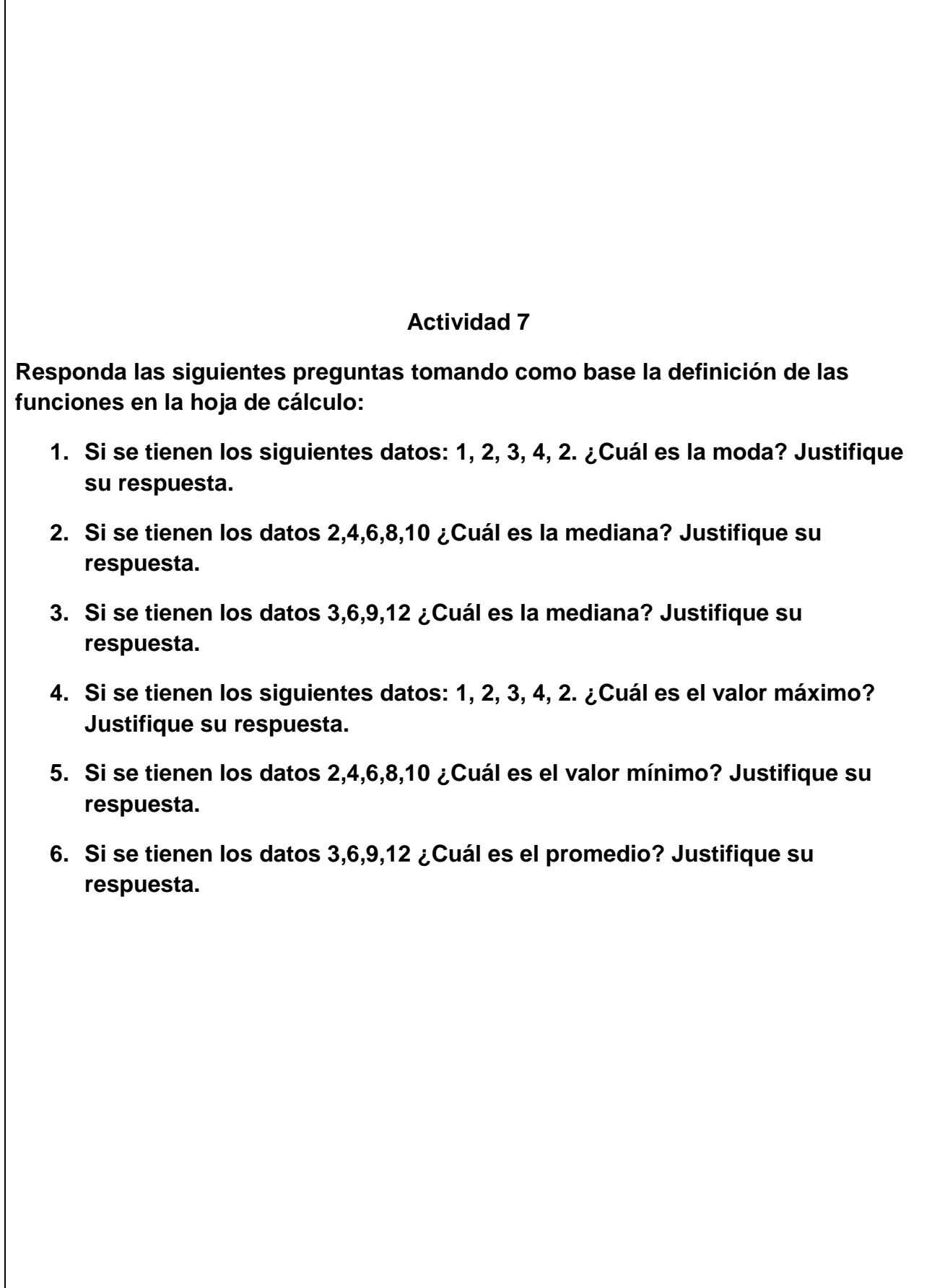

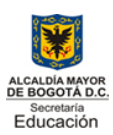

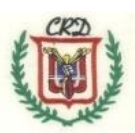

### **Actividad 8**

**Complete la siguiente tabla teniendo en cuenta la teoría de funciones y sus respectivos ejemplos. Tenga en cuenta las siguientes instrucciones:**

- En las columnas A, B, C se observan los valores que se deben tener presentes para aplicar cada función.
- En la columna D se observa la función que se debe aplicar.
- En la columna E que tiene como título descripción, están las indicaciones de las celdas en las que se debe aplicar la función.
- En la columna F que tiene como título Función se debe realizar la función como se observa en la celda F2.
- En la columna G se deben escribir los resultados obtenidos según la función aplicada, como se observa en la celda G2.

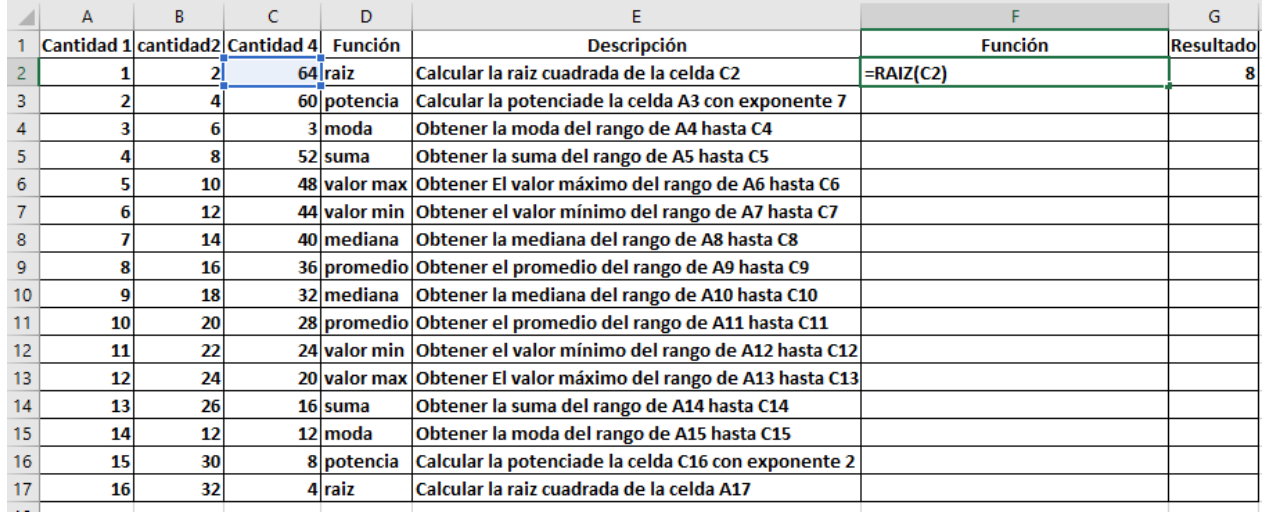

#### INDAGANDO MI APRENDIZAJE

Rúbrica de evaluación:

Superior (4,6 – 5,0): Aplica el concepto formulado en la totalidad de las actividades propuestas en la guía y cumple con las fechas establecidas.

Alto (4 – 4,5): Comprende el concepto formulado, desarrolla la mayoría de las actividades propuestas en la guía y cumple con las fechas establecidas.

Básico (3 – 3,9): Reconoce el concepto formulado, desarrolla por lo menos el sesenta por ciento de las actividades propuestas en la guía y cumple con las fechas establecidas.

Bajo (1- 2,9): Presenta dificultad en el desarrollo del concepto formulado, incumple con la presentación de las actividades y/o fechas propuestas.

Nota: En caso de evidenciar algún tipo de plagio de manera automática su valoración será de 1,0 que corresponde a la escala valorativa de bajo y la aplicación correspondiente de los criterios contenidos en el manual de convivencia.

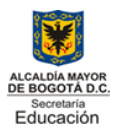

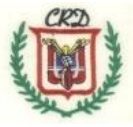